# **Табличный процессор Microsoft Excel**

## используются для автоматизации вычислений и представления полученных результатов в наглядном виде.

## **Электронные таблицы**

## заключается в возможности применения **формул** для описания связи между значениями различных ячеек.

**Особенность электронных таблиц**

### **Применение электронных таблиц**

- **проведение однотипных расчетов над** большими наборами данных
- автоматизация итоговых вычислений
- решение задач путем подбора значений параметров
- **проведение поиска оптимальных значений** параметров
- подготовка табличных документов
- построение диаграмм и графиков по имеющимся данным

- *■* Документ Excel называется книгой.
- Рабочая книга представляет собой набор **листов**, каждый из которых имеет табличную структуру и может содержать одну или несколько таблиц.
- Каждый рабочий лист имеет название, которое отображается на ярлычке листа, отображаемом в его нижней части.

- Рабочий лист состоит из строк и столбцов.
- Столбцы озаглавлены прописными латинскими буквами или двухбуквенными комбинациями, а строки порядковыми номерами.
- На пересечении столбцов и строк образуются ячейки таблицы. Они являются минимальными элементами для хранения данных (обозначение отдельной ячейки – сочетание номера столбца и строки, на пересечении которых она расположена).

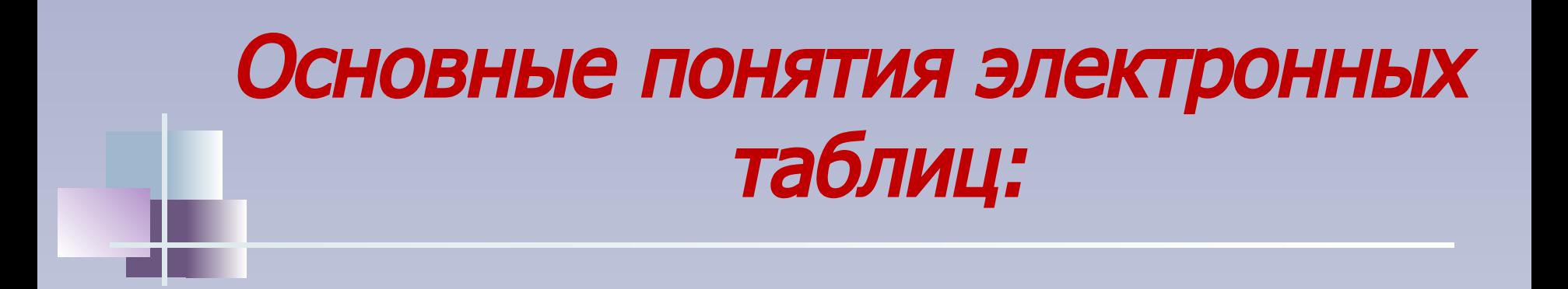

- Одна из ячеек всегда является **активной** и выделяется рамкой активной ячейки.
- *■* Операции ввода и редактирования всегда производятся в активной ячейке.
- *■* Переместить рамку активной ячейки можно с помощью указателя мыши или курсорных клавиш .

- *■* Отдельная ячейка может содержать данные, относящиеся к одному типов: текст, число, формула или оставаться пустой.
- *■* Тип данных, размещаемых в ячейке, определяется автоматически при вводе: если данные можно интерпретировать как число - программа Excel так и делает, а в противном случае данные воспринимаются как текст.

- *■* Ввод данных осуществляют непосредственно в активную ячейку или в строку формул
- *■* Ввод формулы всегда начинается с символа «=» (знака равенства).
- *■* Формула может содержать числовые константы, ссылки на ячейки и функции Excel, соединенные знаками математических операций.
- *■* Если ячейка содержит формулу, то в рабочем листе отображается текущий результат вычисления этой  $\phi$ ормулы. Microsoft Office

Excel

#### *Контрольные вопросы:*

- 1. Каково основное назначение электронных таблиц?
- 2. Перечислите области применения электронных таблиц.
- 3. Как называется документ, создаваемый при работе с электронной таблицей?
- 4. Как называется минимальный элемент электронной таблицы и как определяется его название?
- 5. Какая ячейка называется активной?
- 6. Какие типы данных могут храниться в ячейке?
- 7. Назовите особенность ввода в ячейку формулы.

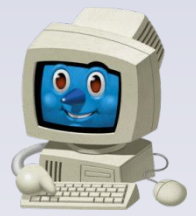

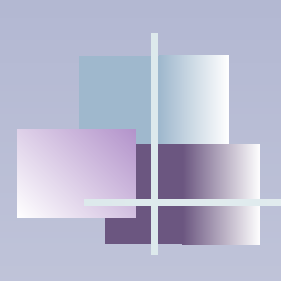

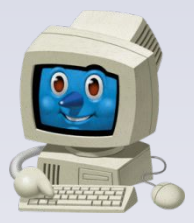

ГОУ СПО «Клинцовский педагогический колледж» Кабинет информатики Космачев Владимир Константинович vlakon54@mail.ru